# PRÁCTICA 1: EMPEZANDO CON El PROCESADOR DE TEXTO

 Un procesador de texto es una aplicación de ordenador que permite crear documentos escritos, algo así como las antiguas máquinas de escribir. Sin embargo, los procesadores de texto permite además insertar imágenes, diagramas, revisar la ortografía y la gramática, crear tablas, gráficas, etc.

 Existe la versión gratuita llamada WRITER que viene en un paquete denominado OpenOffice que funciona tanto bajo Windows como en LINUX.

 También existe una versión no gratuita que se llama Microsoft Word y que pertenece al paquete Microsoft Office y que cuesta aproximadamente 280 *€* . Funciona bajo licencia para un sólo ordenador. Por tanto, sería ilegal usarlo en más de una máquina, copiarlo o distribuirlo. Ambas aplicaciones se utilizan de manera prácticamente igual, tiene casi el mismo aspecto y la mismas funciones.

#### **1. Abrir Word (Inicio-Programas-Microsoft Word)**

**3. Escribe el siguiente texto, tal y como está aquí. Recuerda no pulses ENTER al final de la línea, sólo después de un punto y aparte.**

### JAMÁS JUZGUES ANTES DE TIEMPO

Era un día de verano cuando un niño de 10 años entró en una heladería dónde había mucha gente. Esperó y finalmente se sentó en una mesa. El niño preguntó al heladero por el precio de un cono con dos bolas de chocolate con almendras.

El camarero respondió: 2 euros y 50 céntimos. El niño sacó su mano del bolsillo y contó el dinero que tenía. Después de contarlo, el niño dijo:

Es muy caro. ¿Cuánto cuesta uno con una sola bola de helado?

El camarero desconfió, pensó que no le iba a pagar y le respondió de mala gana: 2 euros y sin almendras 1 euro 50 céntimos. ¿Puedes o no puedes comprártelo? No tengo todo el día para estar aquí contigo.

Una familia que estaba cerca se rieron del niño por no tener dinero ni para un helado normal. Entonces el niño le pidió el de una bola sin almendras. El camarero desconfiado le pidió el dinero por adelantado no sea que se fuera sin pagar. El niño pagó, se sentó y tomó su helado. Cuando el niño se fue el camarero fue a recoger la mesa, y cual fue su sorpresa cuando vio que el niño había dejado un euro de propina.

## **4. GUARDA EL DOCUMENTO**

Sigue estos pasos: **Archivo – Guardar como** En la ventana nueva:

- en el apartado **Guardar en**: Unidad genérica, luego buscamos la carpeta de nuestro curso y  $\equiv$ finalmente la carpeta con tu nombre.
- en la casilla "nombre de archivo"escribir: **Word 1- tu nombre**
- **Guardar**

## **5. COPIAR todo el texto Y PEGARlo dos líneas más abajo**

Con esta función podremos copiar todo el texto y duplicarlo en otra parte, sin necesidad de escribirlo de nuevo. Sigue los siguientes pasos:

a) **Seleccionar** el texto. ¿Cómo? Haz click al principio del texto y mantén el botón del ratón pulsado. Arrastra el ratón hasta el final del texto y ya puedes soltar el botón. El texto estará marcado con fondo negro, eso significa que está seleccionado.

- b) Ve al menú **Edición** y elige **Copiar**
- c) Haz click al final del documento, pulsa varias veces ENTER para dejar algunas líneas en blanco
- d) Ve al menú **Edición** y elige **Pegar**
	- 6. **MODIFICAR EL TEXTO**; Fíjate en los siguiente ejemplos y luego modifica el texto que escribiste en el ejercicio anterior para que quede como aparece en el ejemplo de abajo

FORMATO DE FUENTES

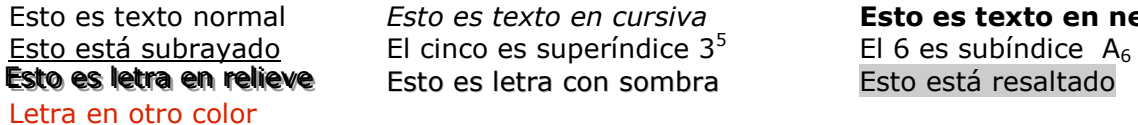

**Esto es texto en negrita** Esto está resaltado

ALINEACIONES: alineación a la izquierda, centrado, alineación a la derecha y justificado

### **Actividad: Modifica el texto que has pegado para que quede como el de este ejemplo:**

## **JAMÁS JUZGUES ANTES DE TIEMPO**

Era un día de verano cuando un niño de 10 años entró en una heladería dónde había mucha gente. Espero y finalmente se sentó en una mesa. El niño preguntó al heladero por el precio de un cono con dos bolas de chocolate con almendras.

El camarero respondió: **2 euros y 50 céntimos.** El niño sacó su mano del bolsillo y contó el dinero que tenía. Después de contarlo, el niño dijo:

Es muy caro. ¿Cuánto cuesta uno con una sola bola de helado?

El camarero *desconfió*, pensó que no le iba a pagar y le respondió de *mala gana*: **2 euros** y sin almendras 1 euro 50 céntimos. ¿<sup>Puedes</sup> o no <sub>puedes</sub> comprártelo? No tengo todo el día para estar aquí contigo.

Una familia que estaba cerca se *rieron* del niño por no tener dinero ni para un helado normal. Entonces el niño le pidió el de *una bola sin almendras*. El camarero desconfiado le pidió el dinero por adelantado no sea que se fuera sin pagar. El niño pagó, se sentó y tomó su helado. Cuando el niño se fue el camarero fue a recoger la mesa, y cual fue su sorpresa cuando vio que el niño había dejado un euro de propina.

**7. No olvides GUARDAR el documento. Ésta vez es suficiente con elegir Archivo-Guardar. Word recuerda el nombre del archivo y dónde guardarlo cuando lo guardaste por primera vez.**